## **県立大学スマートストアご利用手順** ➀専用アプリ「ピックスルー」をスマートフォンにインストール・会員登録実施

➁画面のオレンジ色のボタンをタップし、表示されたQRをゲートのリーダーにかざし入店 ➂スキャンボタンよりカメラ起動。商品バーコードをカメラで読取し、商品をカートに入れる ※ 登録後、クレジットカード登録するか聞かれますが、必要なければ「いいえ」を選択

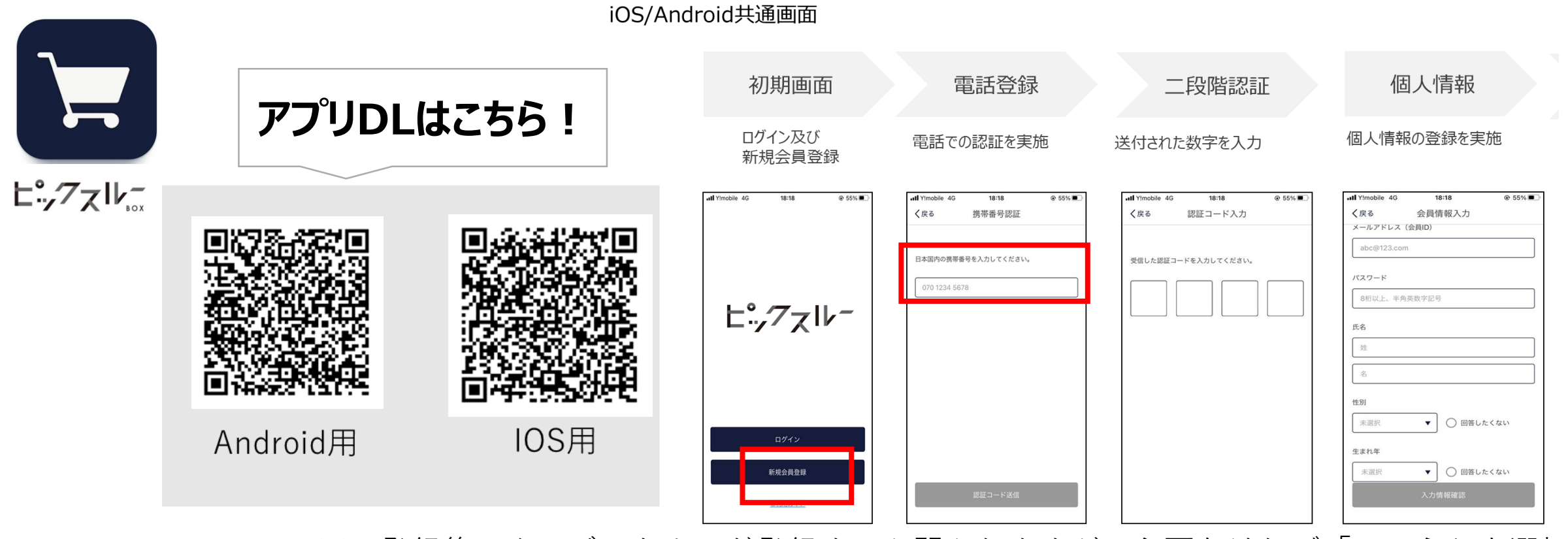

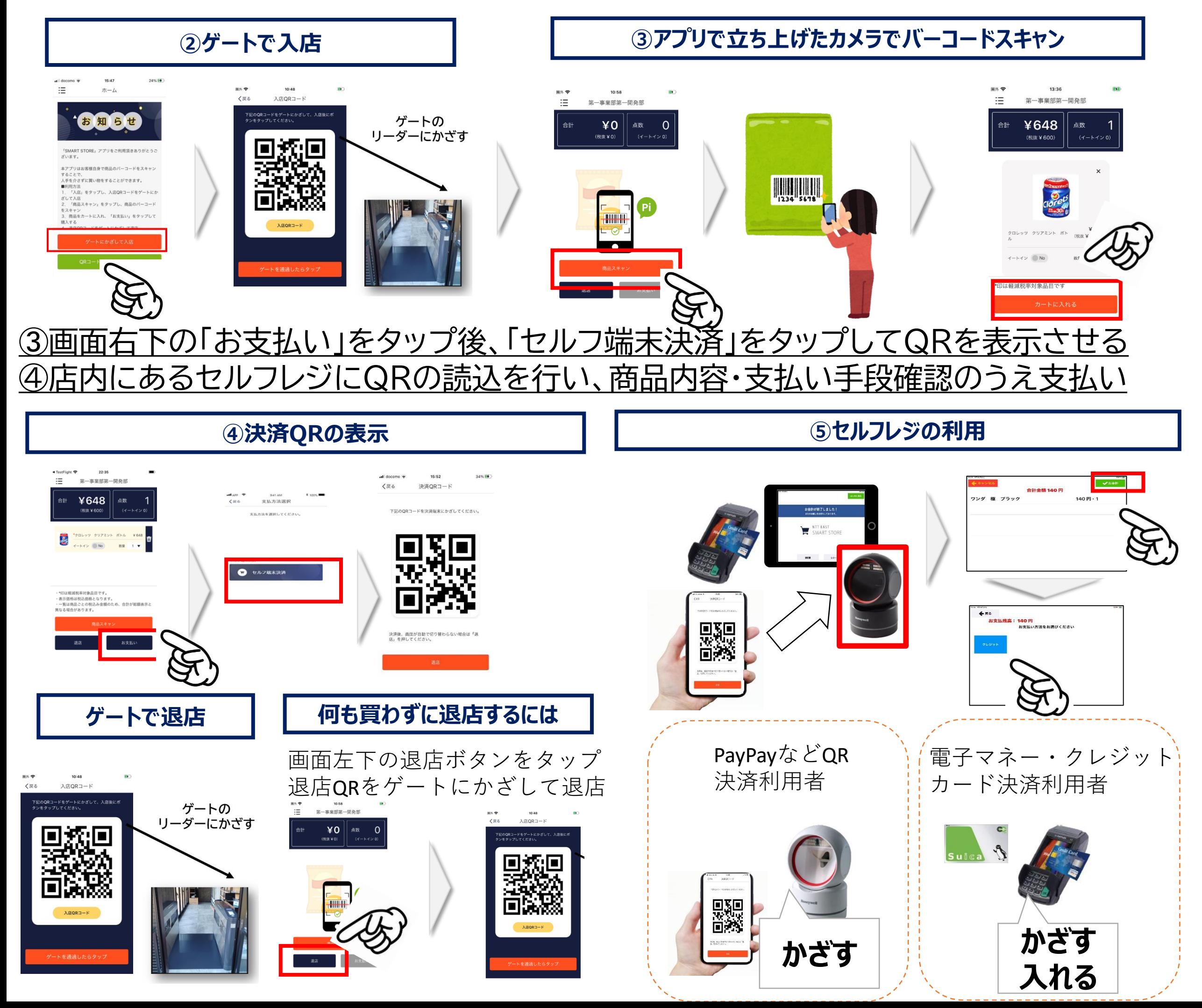

## **商品購入の手続き**

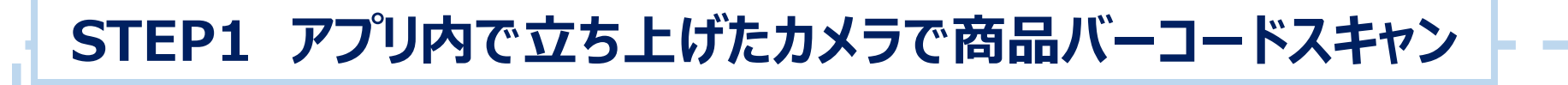

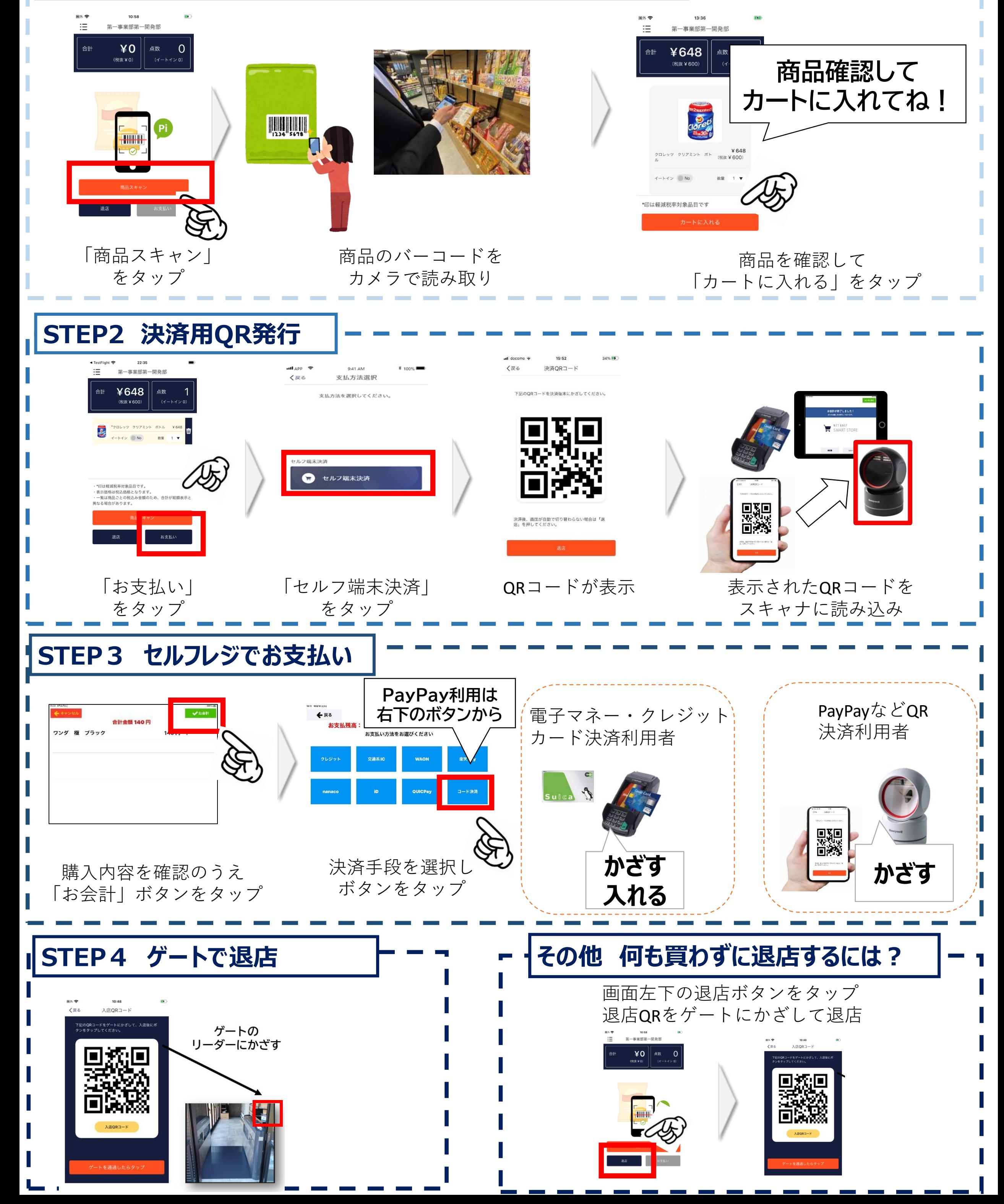